## Lecture 12

## February 13, 2012

## More on using the Stack and the Stack Pointer Introduction to Programming the MC9S12 in C

- Examples of using the stack
- Including "derivative.inc" in an assembly language program
- Using a mask in an assembly language program
- Using the DIP switches on the Dragon12
- Putting a program into the MC9S12 EEPROM
- Displaying patterns from a table on the Dragon12 LEDs
- Comparison of C and Assembly language programs

# Examples of Using the Stack

Consider the following:

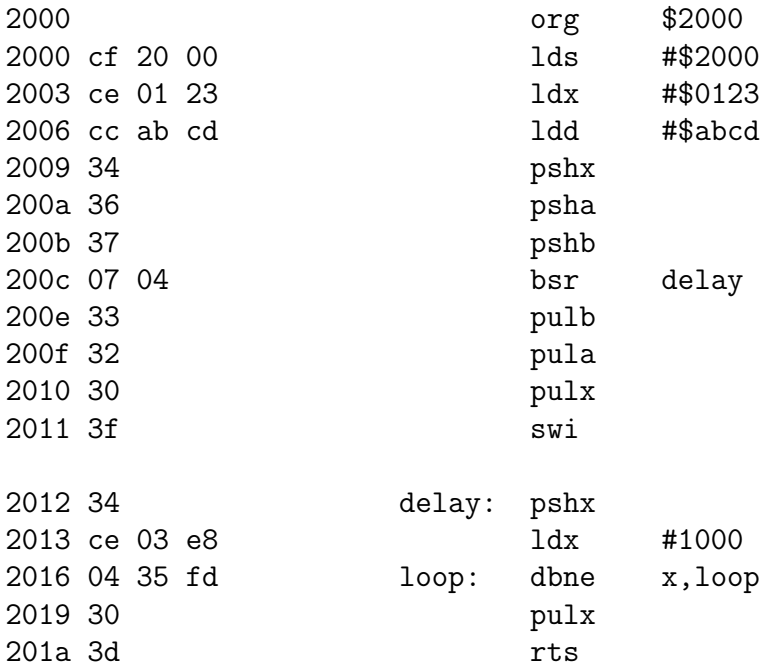

The following does not work; the RTS goes to the wrong place

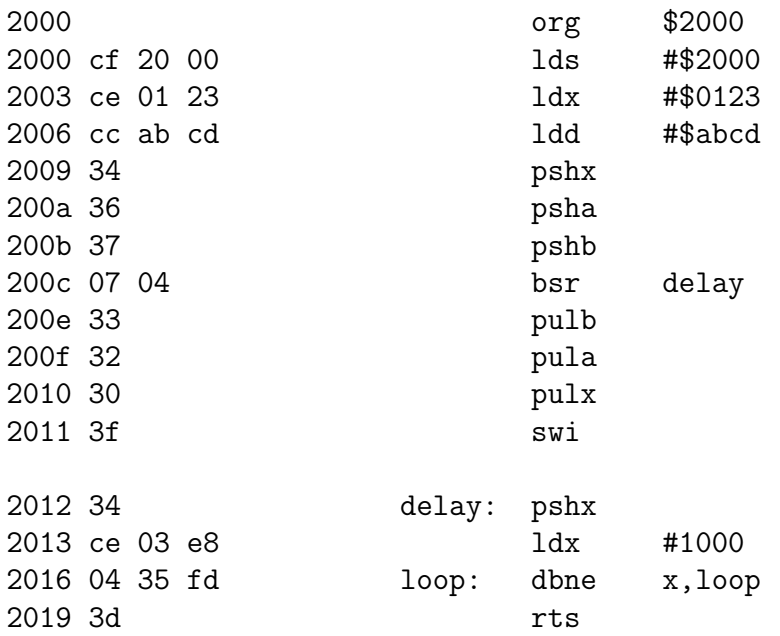

### Using Registers in Assembly Language

- The DP256 version of the MC9S12 has lots of hardware registers
- To use a register, you can use something like the following:

PORTB equ \$0001

- It is not practical to memorize the addresses of all the registers
- Better practice: Use a file which has all the register names with their addresses

#include "derivative.inc"

• Here is some of derivative.inc

; \*\*\* PORTA - Port A Register; 0x00000000 \*\*\* PORTA: equ \$0000 ;\*\*\* PORTA - Port A Register; 0x0000 \*\*\* ;\*\*\* PORTB - Port B Register; 0x0001 \*\*\* PORTB: equ \$0001 ;\*\*\* PORTB - Port B Register; 0x0001 \*\*\* ;\*\*\* DDRA - Port A Data Direction Register; 0x0002 \*\*\* DDRA: equ \$0002 ;\*\*\* DDRA - Port A Data Direction Register; 0x0002 \*\*\* ;\*\*\* DDRB - Port B Data Direction Register; 0x0003 \*\*\* DDRB: equ \$0003 ; \*\*\* DDRB - Port B Data Direction Register; 0x0003 \*\*\*

## Using DIP switches to get data into the MC9S12

• DIP switches make or break a connection (usually to ground)

# **DIP Switches on Breadboard**

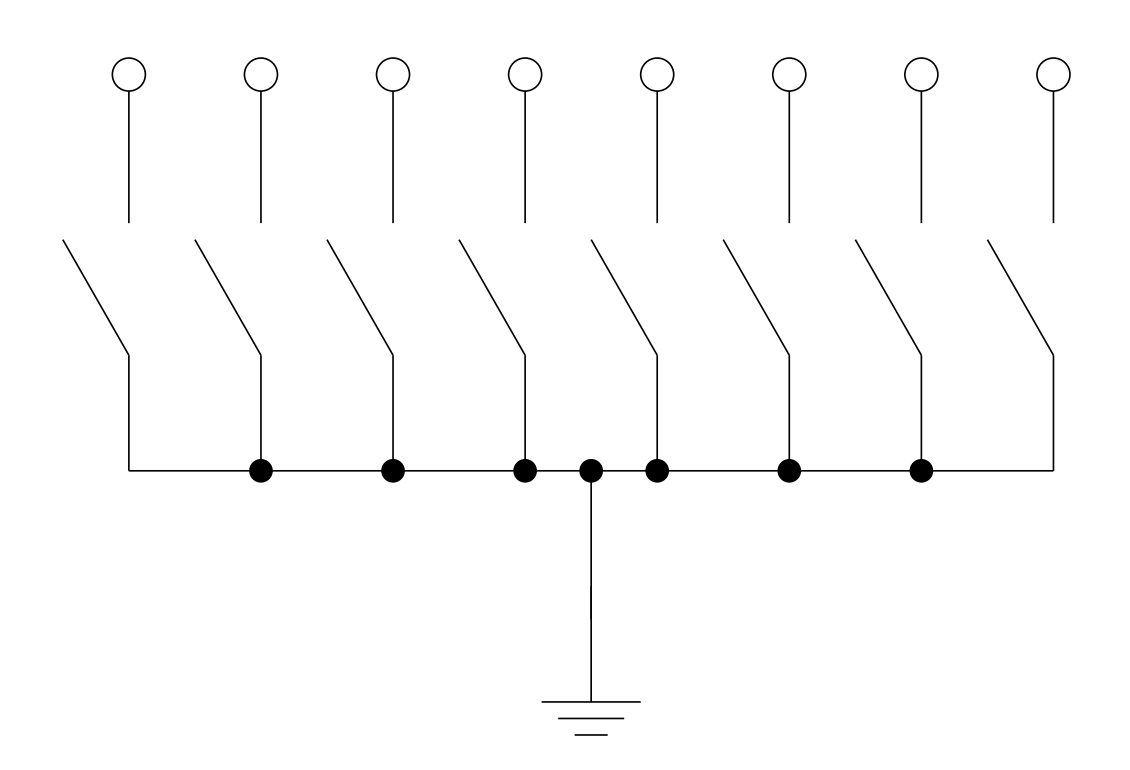

- To use DIP switches, connect one end of each switch to a resistor
- Connect the other end of the resistor to  $+5$  V
- Connect the junction of the DIP switch and the resistor to an input port on the MC9S12
- The Dragon12-Plus has eight dip switches which are already connected to Port H (PTH).
- The four least significant bits of PTH are also connected to push-button switches.
	- If you want to use the push-button switches, make sure the DIP switches are in the OFF position.

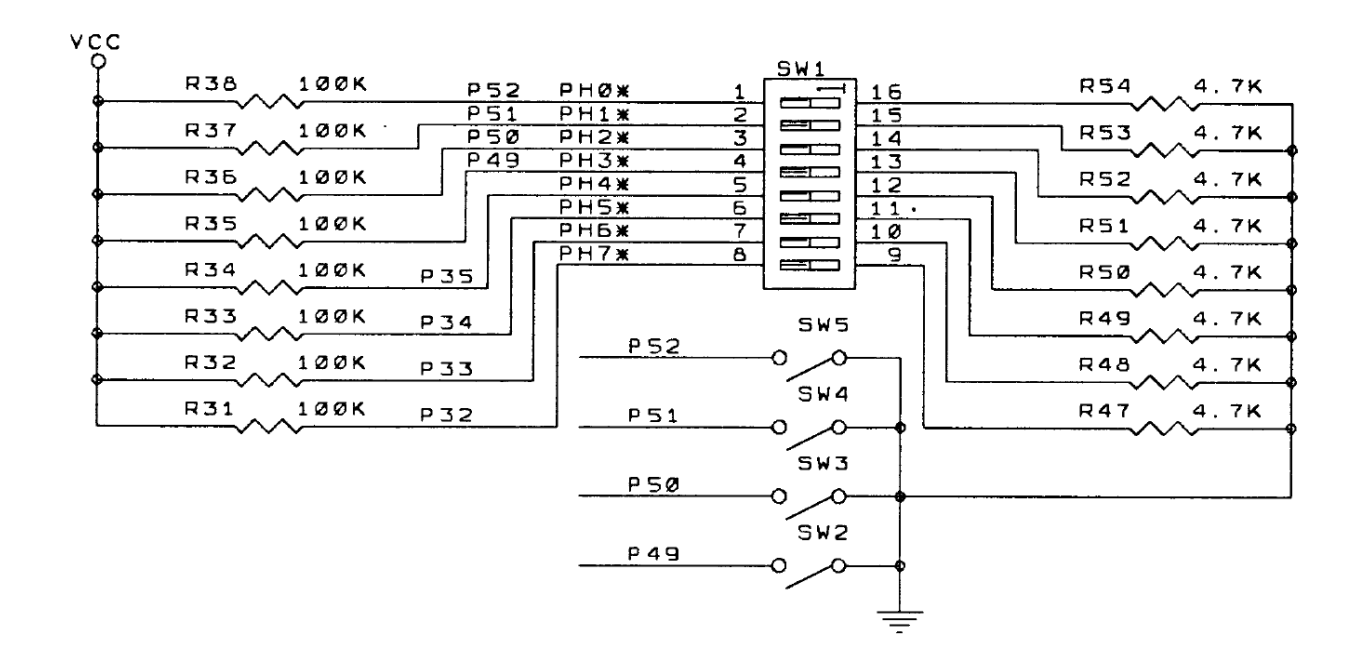

- When the switch is open, the input port sees a logic  $1 (+5 V)$
- When the switch is closed, the input sees a logic 0 (0.22 V)

### Looking at the state of a few input pins

• Want to look for a particular pattern on 4 input pins

– For example want to do something if pattern on PH3-PH0 is 0110

- Don't know or care what are on the other 4 pins (PH7-PH4)
- Here is the wrong way to do it:

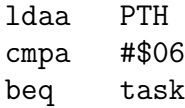

- If PH7-PH4 are anything other than 0000, you will not execute the task.
- You need to mask out the Don't Care bits **before** checking for the pattern on the bits you are interested in
	- To mask out don't care bits, AND the bits with a mask which has 0's in the don't care bits and 1's in the bits you want to look at.

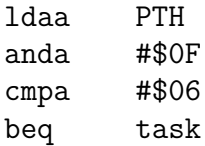

• Now, whatever pattern appears on PH7-4 is ignored

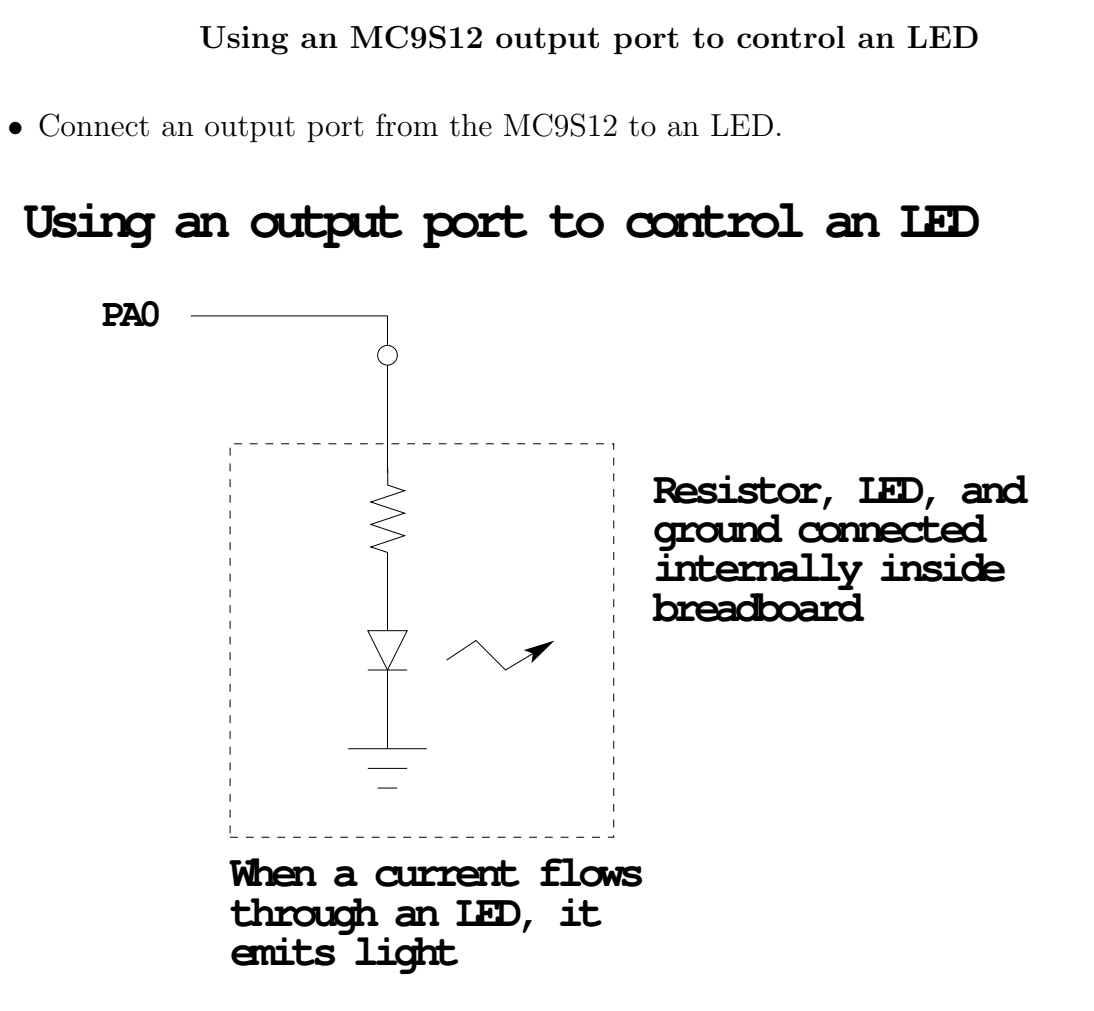

7

### Making a pattern on a seven-segment LED

• Want to generate a particular pattern on a seven-segment LED:

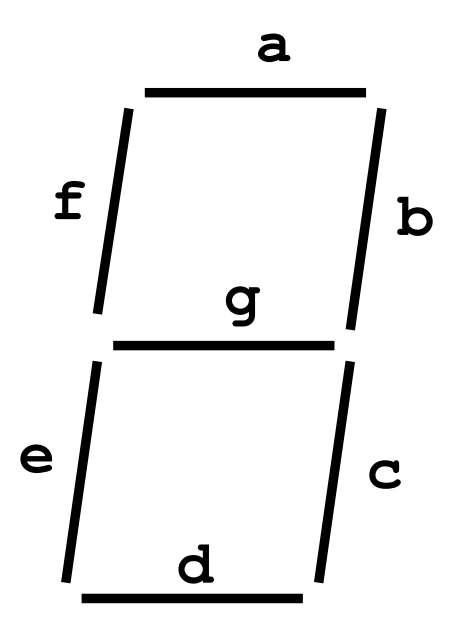

- Determine a number (hex or binary) which will generate each element of the pattern
	- For example, to display a 0, turn on segments a, b, c, d, e and f, or bits 0, 1, 2, 3, 4 and 5 of PTB. The binary pattern is 00111111, or \$3f.
	- To display 0 2 4 6 8, the hex numbers are  $$3f, $5b, $66, $7d, $7f.$
- Put the numbers in a table
- Go through the table one by one to display the pattern
- When you get to the last element, repeat the loop

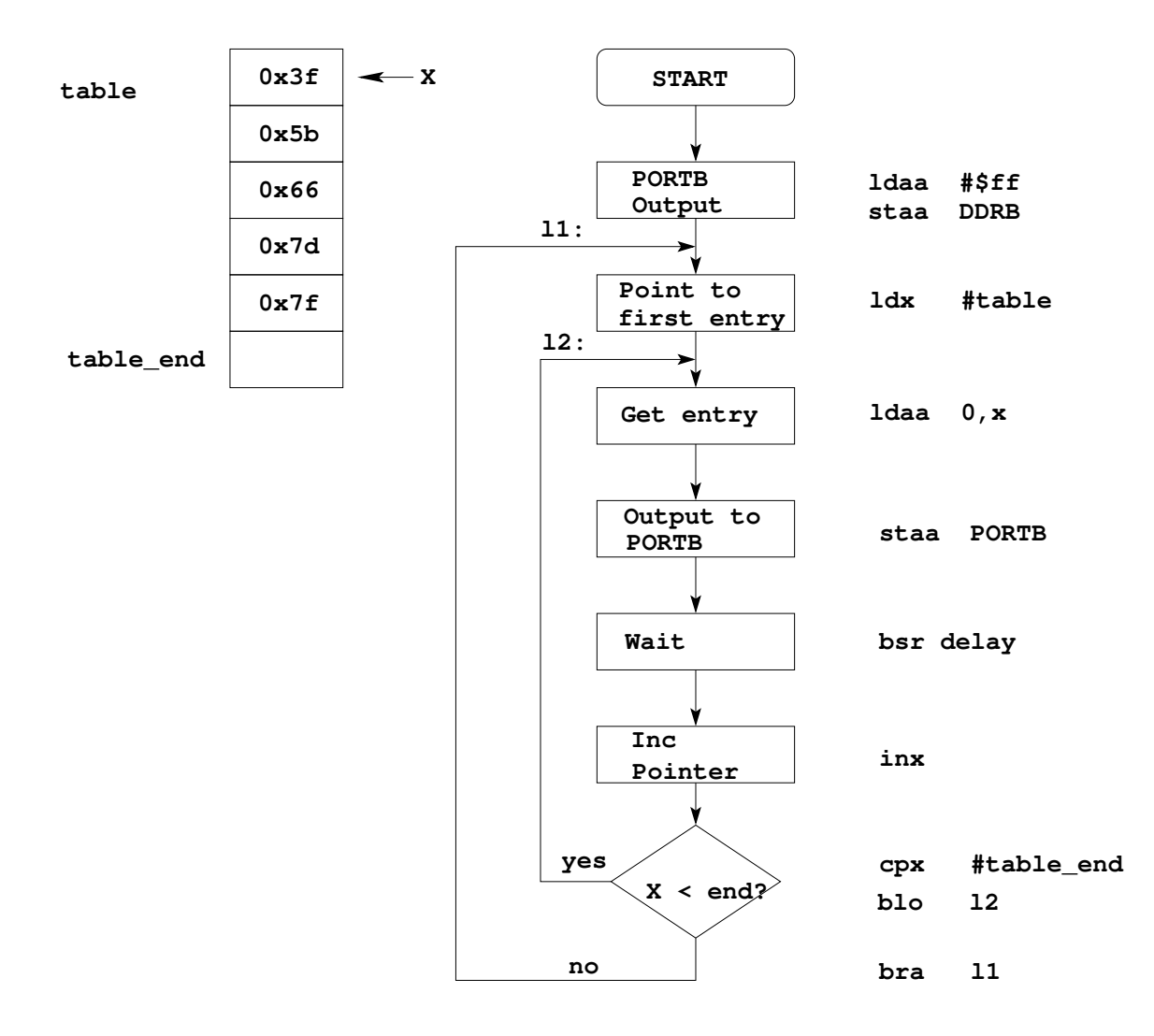

## Flowchart to display a pattern of lights on a set of LEDs

as12, an absolute assembler for Motorola MCU's, version 1.2h ; Program to display a pattern on a seven-segment LED display #include "hcs12.inc" 2000 prog: equ \$2000 1000 data: equ \$1000 2000 stack: equ \$2000 0005 table\_len: equ (table\_end-table) 2000 org prog 2000 cf 20 00 lds #stack ; initialize stack pointer 2003 86 ff ldaa #\$ff ; Make PORTB output 2005 5a 03 staa DDRB ; 0xFF -> DDRB 2007 ce 10 00 l1: ldx #table ; Start pointer at table 200a a6 00 l2: ldaa 0,x ; Get value 200c 5a 01 **staa** PORTB ; Update LEDs 200e 07 08 bsr delay ; Wait a bit 2010 08 inx ; point to next 2011 8e 10 05 cpx #table\_end ; More to do? 2014 25 f4 blo l2 ; Yes, keep going through table 2016 20 ef bra 11 ; At end; reset pointer 2018 36 delay: psha 2019 34 pshx 201a 86 64 ldaa #100 201c ce 1f 40 loop2: ldx #8000 201f 04 35 fd loop1: dbne x,loop1 2022 04 30 f7 dbne a,loop2 2025 30 pulx 2026 32 pula 2027 3d rts 1000 org data 1000 3f table: dc.b \$3f 1001 5b dc.b \$5b 1002 66 dc.b \$66 1003 7d dc.b \$7d 1004 7f dc.b \$7F 1005 table\_end:

## Putting a program into EEPROM on the Dragon12-Plus

- EEPROM from 0x400 to 0xFFF
- Program will stay in EEPROM memory even after power cycle
	- Data will not stay in RAM memory
- If you put the above program into EEPROM, then cycle power, you will display a sequency of patterns on the seven-segment LED, but the pattern will be whatever junk happens to be in RAM
- To make sure you retain you patterns, put the table in the text part of your program, not the data part
- If you use a variable which needs to be stored in data, be sure you initialize that variable in your program and not by using dc.b.
- The Dragon12 board uses an 8 MHz clock. The MC9S12 has an internal phase-locked loop which can change the clock speed. DBug12 increases the clock speed from 8 MHz to 48 MHz. When you run a program from EEPROM, DBug12 does not run, so your program will run six times slower than it would using DBug12. The Lab has instruction on how to increase the MC9S12 clock from 8 MHz to 48 MHz so your program will run with the same speed as under DBug12.
- Here is the above program with table put into EEPROM
- Also, I have included a variable var which I initialize to \$aa in the program
	- I don't use var in the program, but included it to show you how to use a RAMbased variable

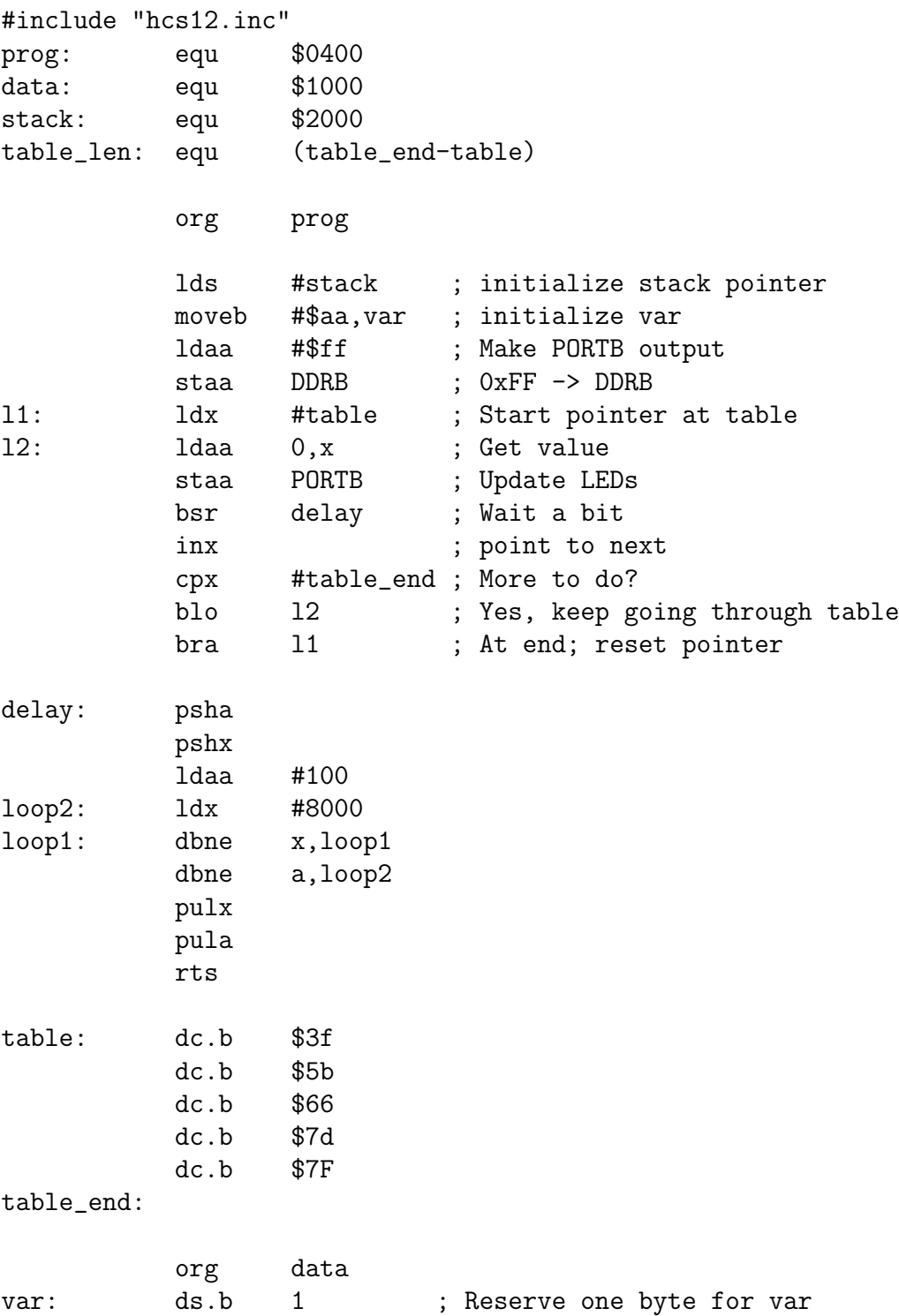

### Programming the MC9S12 in C

• A comparison of some assembly language and C constructs

Assembly and  $\sim$  1 C ------------------------------|------------------------------------ ; Use a name instead of a num | /\* Use a name instead of a num \*/ COUNT: EQU 5 | #define COUNT 5 ;-----------------------------| /\*-----------------------------\*/ ;start a program | /\* To start a program \*/ org \$2000 | main() lds #0x2000 | { | } ;-----------------------------| /\*-----------------------------\*/

- Note that in C, the starting location of the program is defined when you compile the program, not in the program itself.
- Note that C always uses the stack, so C automatically loads the stack pointer for you.

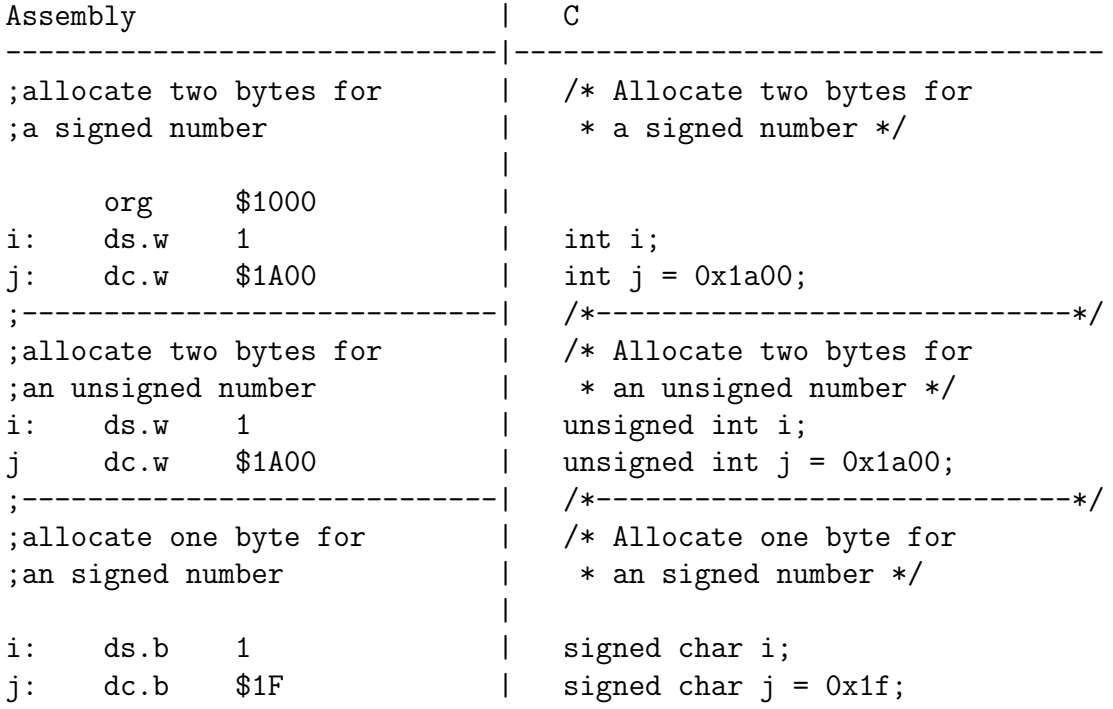

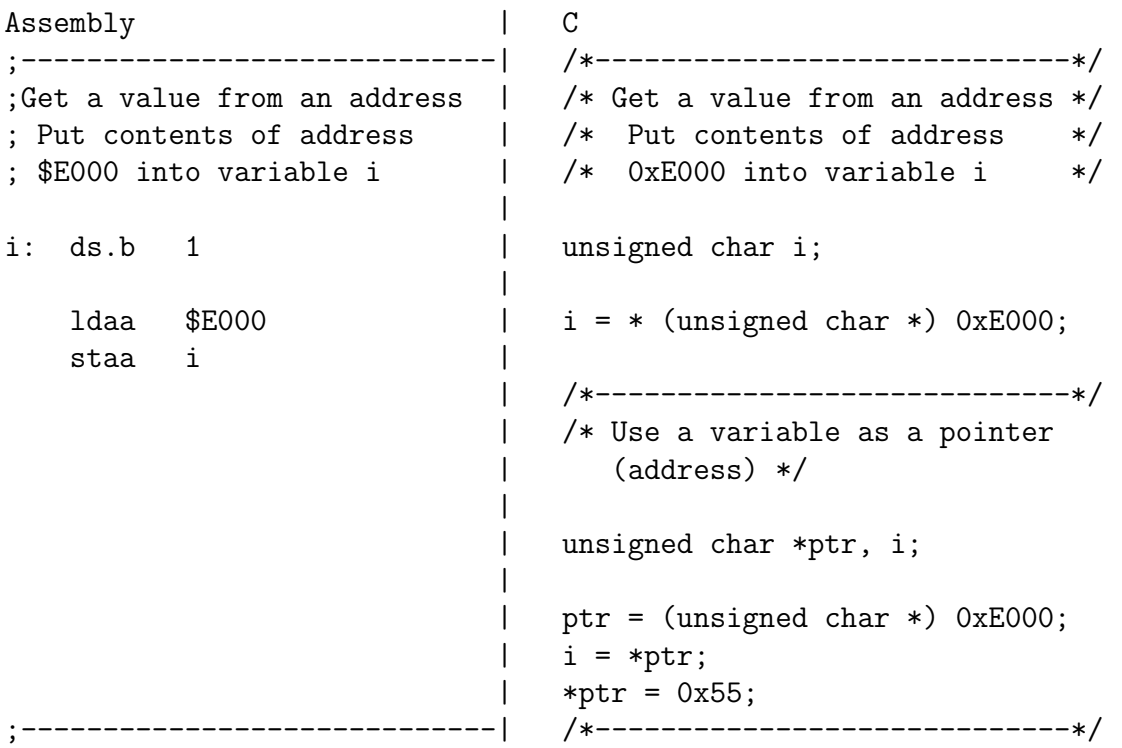

- In C, the construct \*(num) says to treat num as an address, and to work with the contents of that address.
- Because C does not know how many bytes from that address you want to work with, you need to tell C how many bytes you want to work with. You also have to tell C whether you want to treat the data as signed or unsigned.
	- $-$  i = \* (unsigned char \*) 0xE000; tells C to take one byte from address 0xE000, treat it as unsigned, and store that value in variable i.
	- $-$  j = \* (int \*) 0xE000; tells C to take two bytes from address 0xE000, treat it as signed, and store that value in variable j.
	- $-$  \* (char \*) 0xE000 = 0xaa; tells C to write the number 0xaa to a single byte at address 0xE000.
	- $-$  \* (int \*) 0xE000 = 0xaa; tells C to write the number 0x00aa to two bytes starting at address 0xE000.

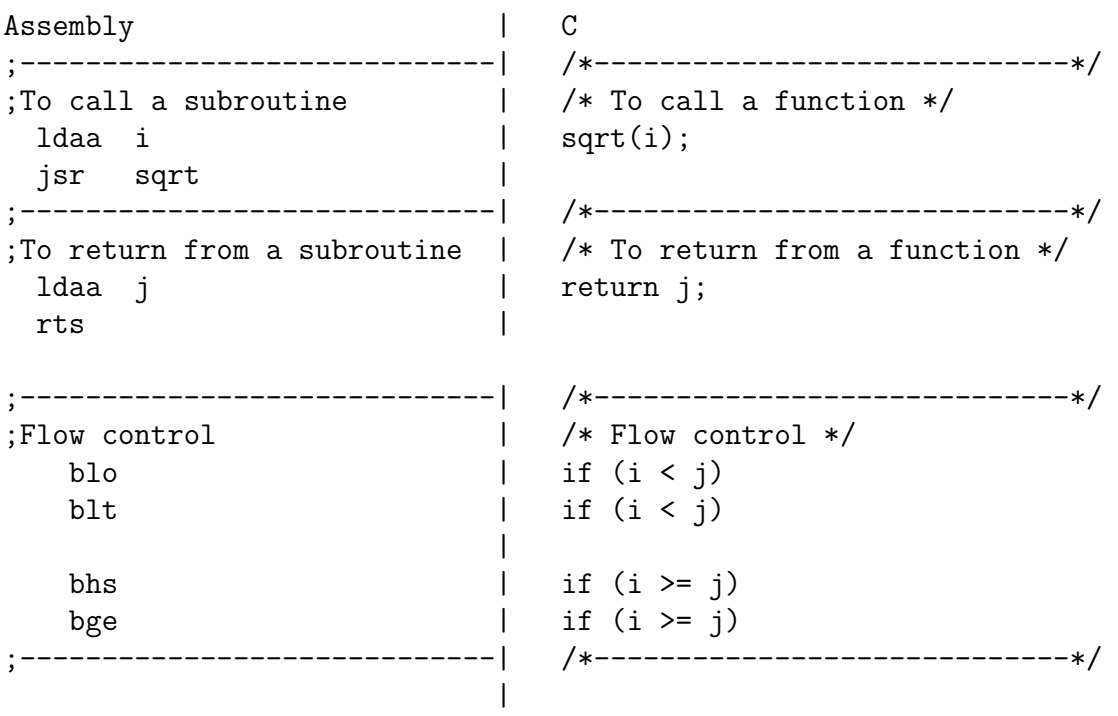

• Here is a simple program written in C and assembly. It simply divides 16 by 2. It does the division in a function.

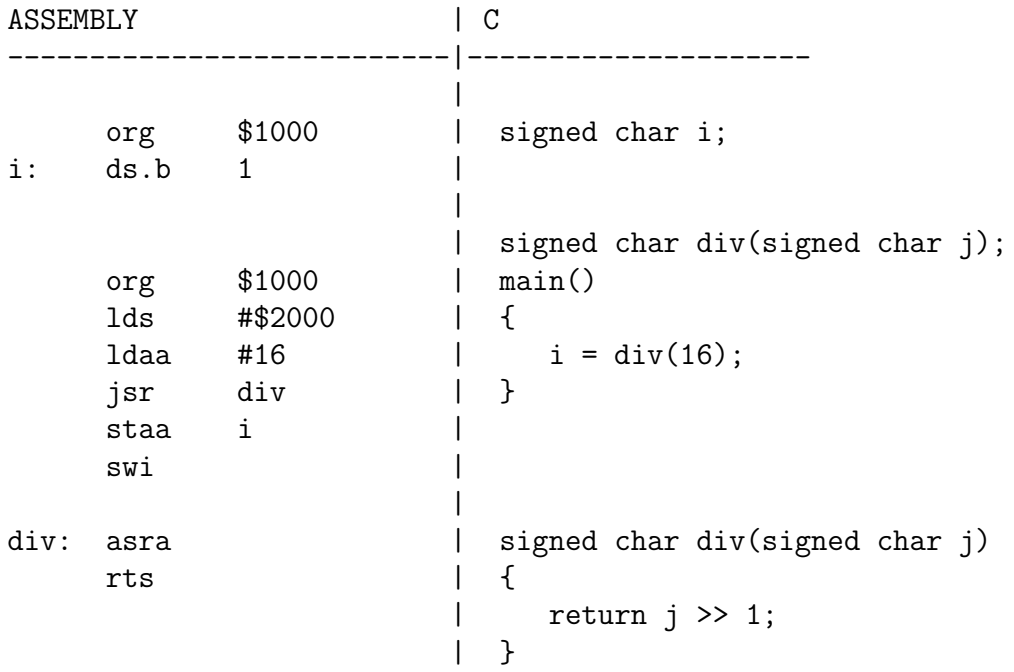